Dr. Carmen I. Ayala, State Superintendent of Education

🟠 Home 📮 My Credentials 🔞 Help 💀

Darren Reisberg, Chair of the Board

## Home Page

Credentials

Degrees

Tests

Communications

Deficiency Letters

Additional Credentials

Images

Assignments/Salary

Professional Development

TCIS History

## **How To Create An ELIS Account**

(Educator Licensure Information System)

Handheld devices, tablets and Macs are not compatible with our system. Please make sure you are using a desktop or laptop computer for the most optimal experience.

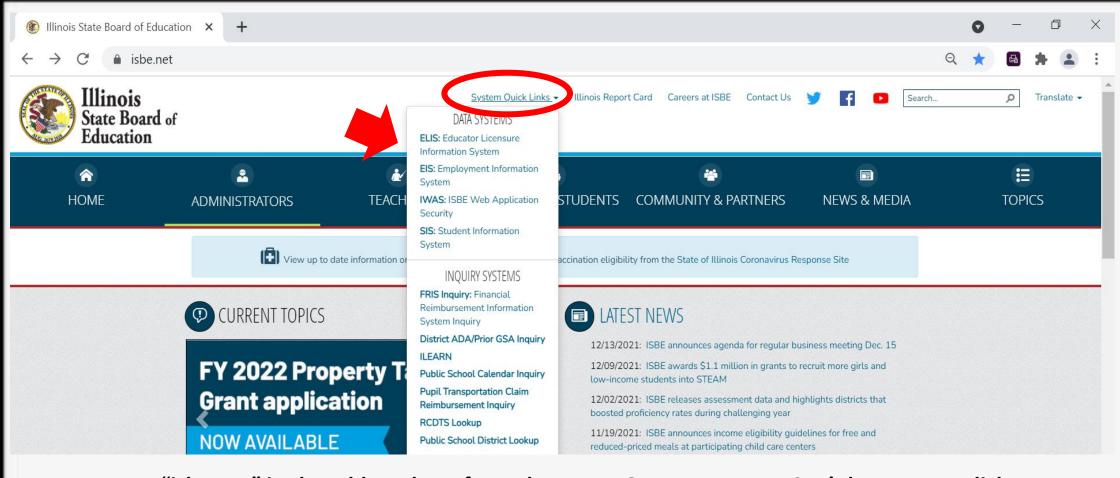

Type "isbe.net" in the address bar of your browser. Once you are at ISBE's homepage, click on "System Quick Links" and select "ELIS: Educator licensure Information System" from the dropdown menu.

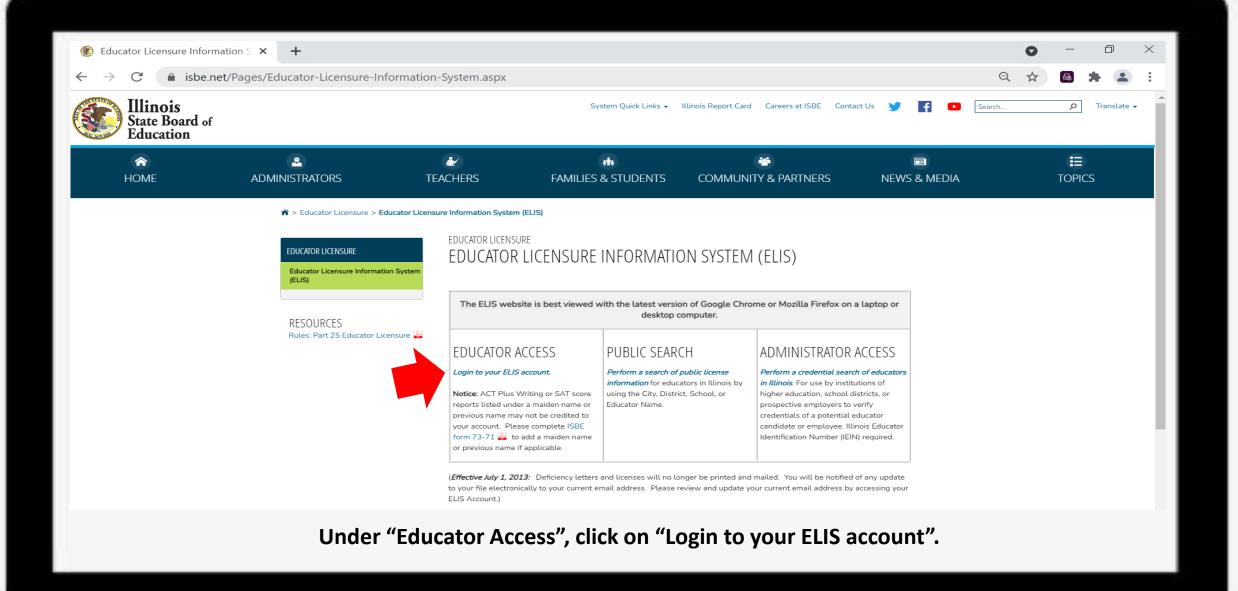

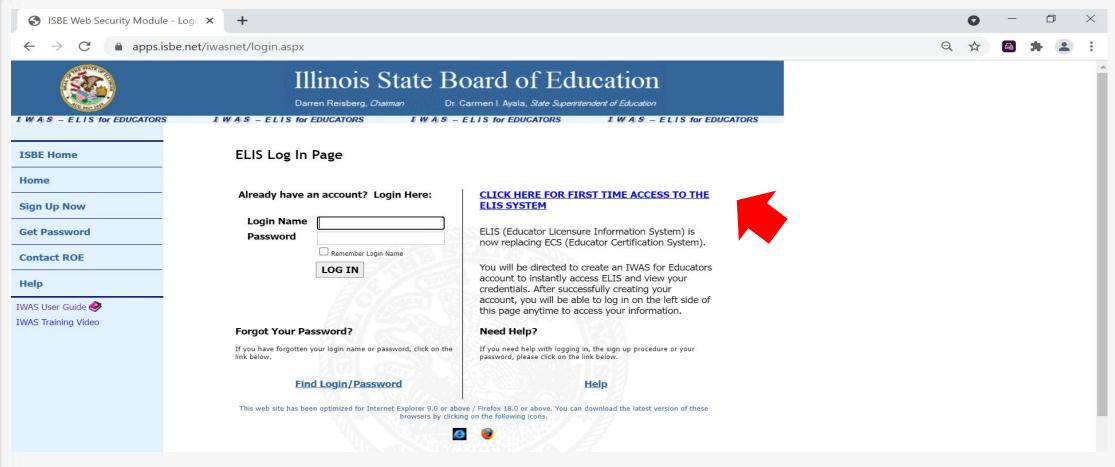

On the righthand side of this screen, select "Click Here for First Time Access to the ELIS System." You will also use this screen to log into your account in the future. Feel free to bookmark this page.

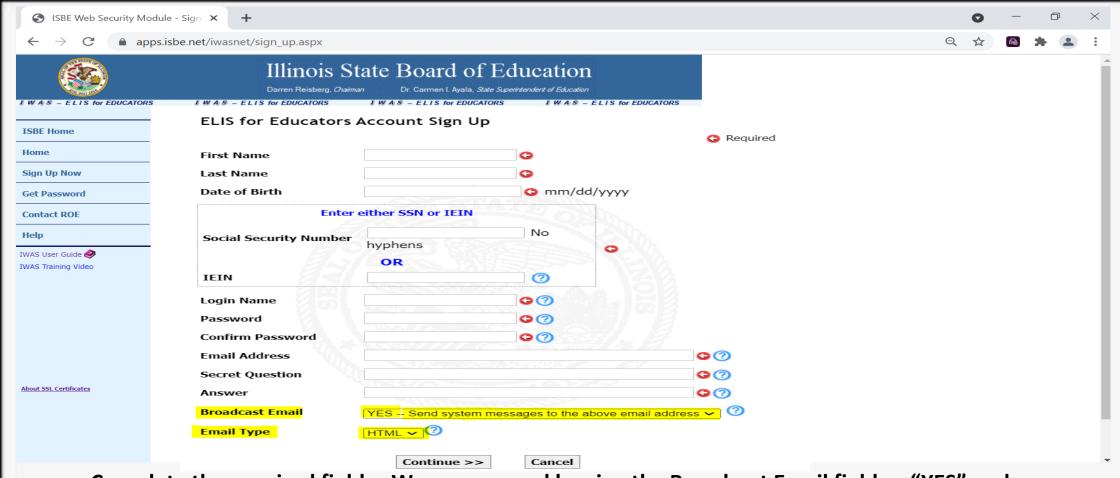

Complete the required fields. We recommend leaving the Broadcast Email field as "YES" and the Email Type field as "HTML" to receive communication from ISBE regarding your account.

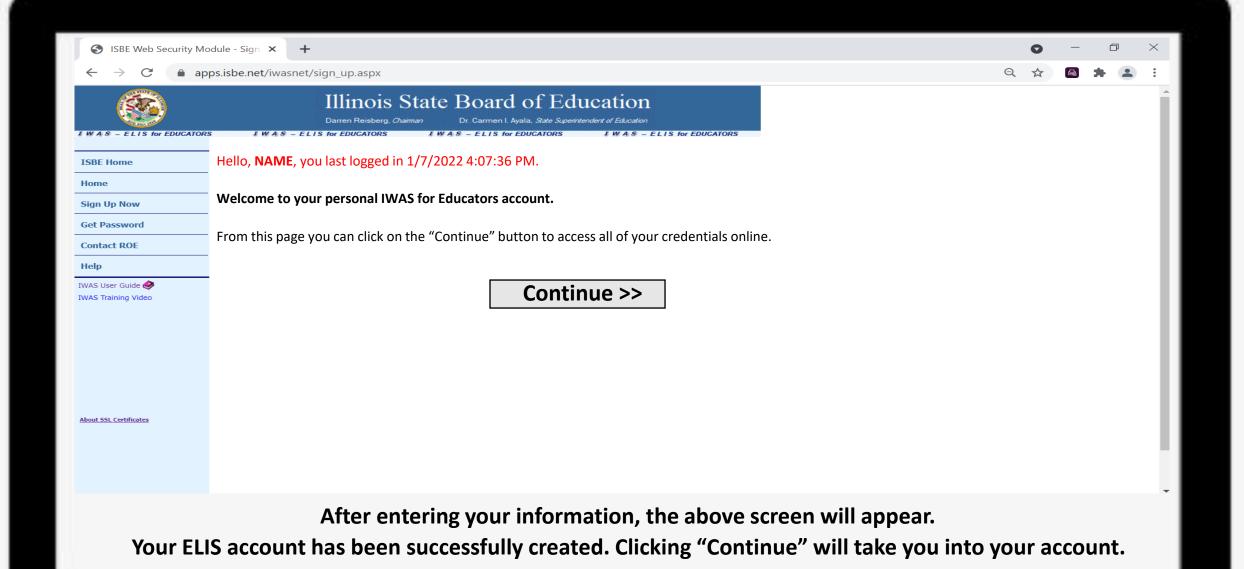